# **SMS Updates (CS-Cart) step by step tutorial**

#### **- Where to get API key and API secret**

1) Make your way to "moceanapi.com"

- 2) Register an account
- 3) Login to the registered account

4) In dashboard tab, you should be able to see both your **API Key** and **API Secret** under the credentials section

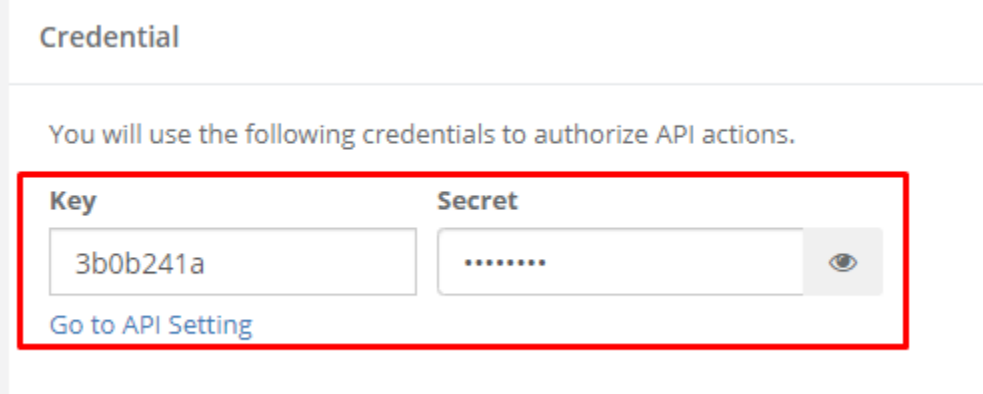

### **- Where to enter your API key and API secret**

1) Go to the settings tab on the admin interface website for CS-Cart (localhost/"yourcscartfilename"/admin.php)

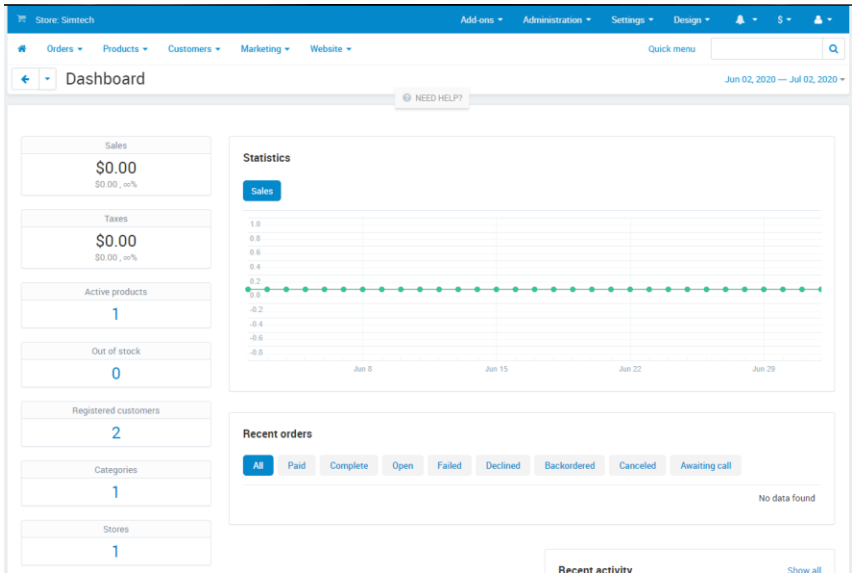

2) Hover over the "add-ons" tab and select **Manage add-ons**

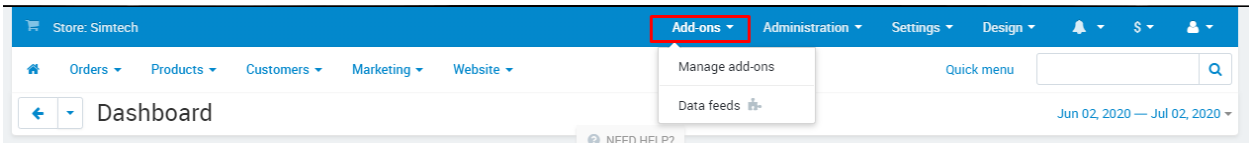

3) Look/Search for "SMS Updates" in the add-on page

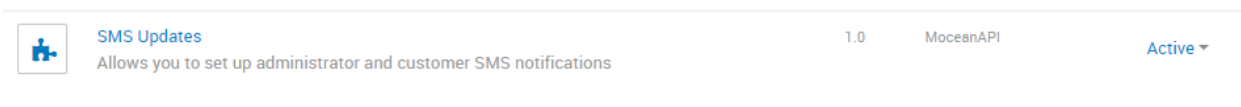

#### 4) Once you have found our add-on, go into its settings

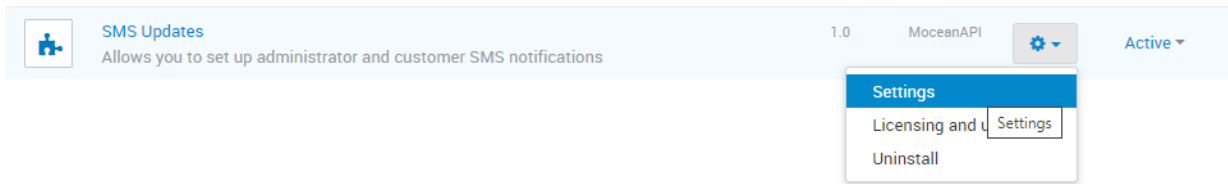

5) Enter your API Key and API Secret that you have gotten earlier from the Mocean dashboard in the fields provided

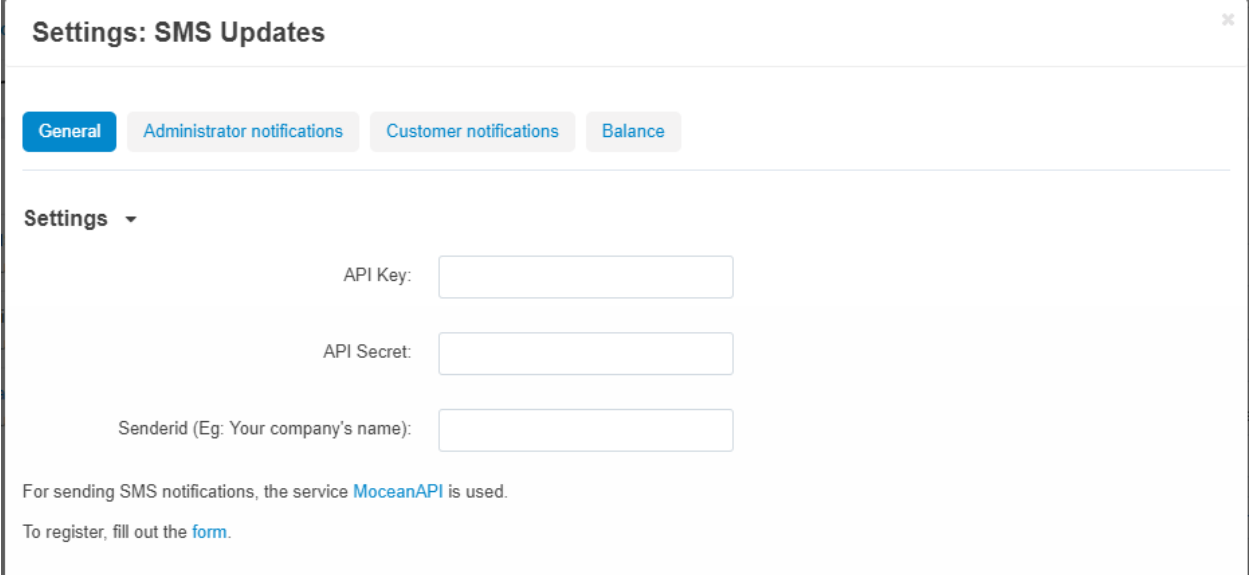

6) Enter **all 3 designated fields provided** (Required in order for the add-on to work) and click "**Save**" to save the changes that are made.

VERSION 1.0 | MOCEANAPI | 07/01/2020, 06:46

Cancel

**Note:** the "SenderID" field can be your company name or your business name.

## **- Features of the add-on**

1) There are many configurable features you can enable or disable for this add-on

Example: Always enable the order has been updated option if you want your customers of your website to receive SMS Updates

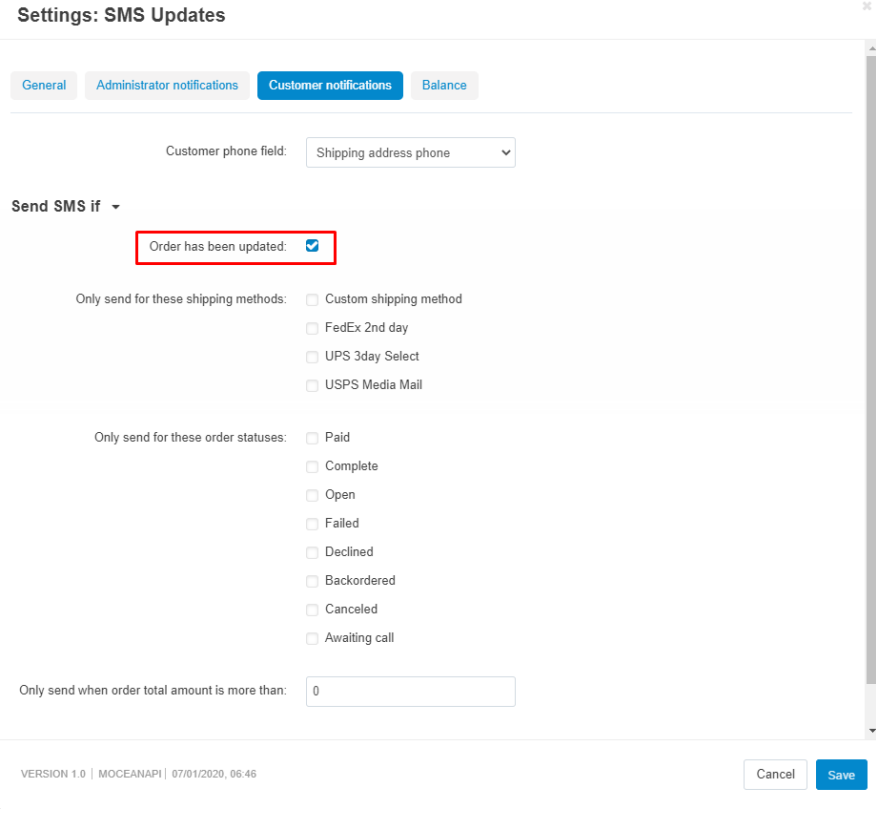

Example 2: Same goes for admins of the website, if you would like to receive updates whenever your customers perform certain action, please enter your phone number in the "**Administrator phone number**" field in order to receive SMS to that number.

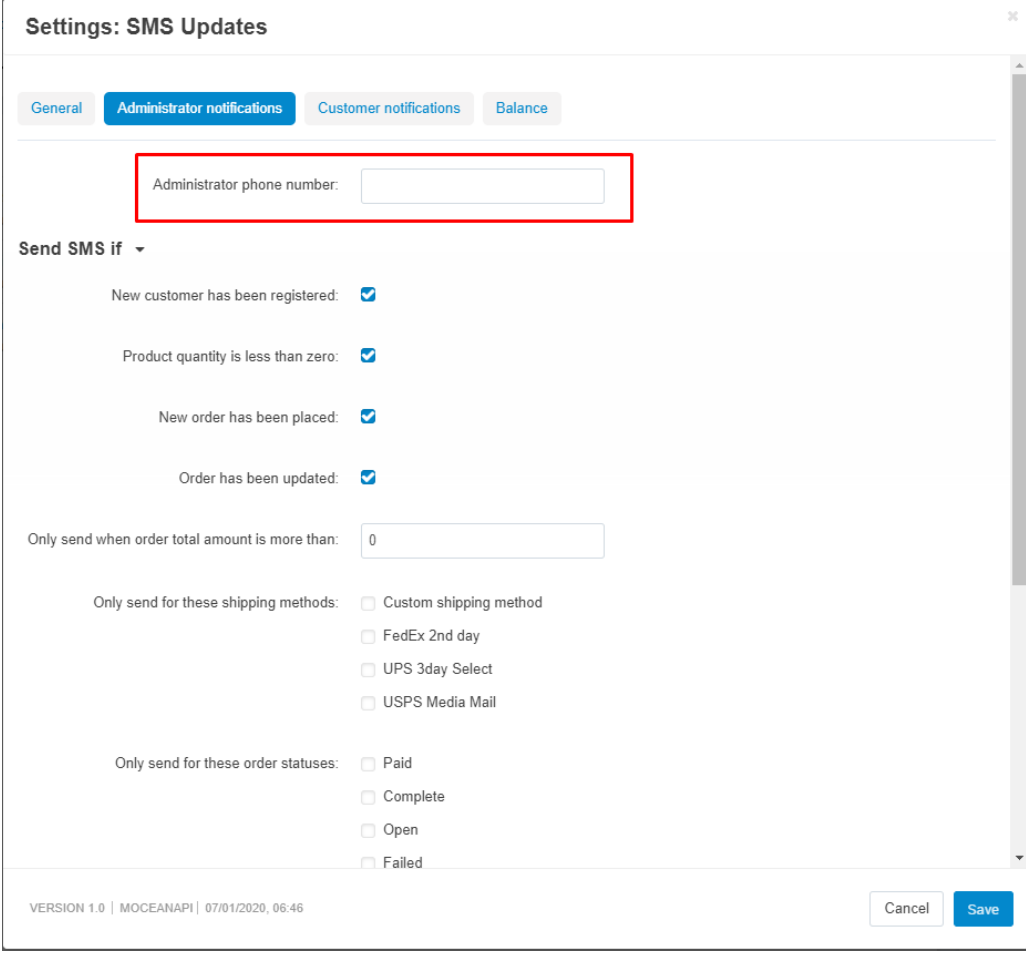

2) You can also check the balance you have left on your Mocean account without going back to the Mocean website to check.

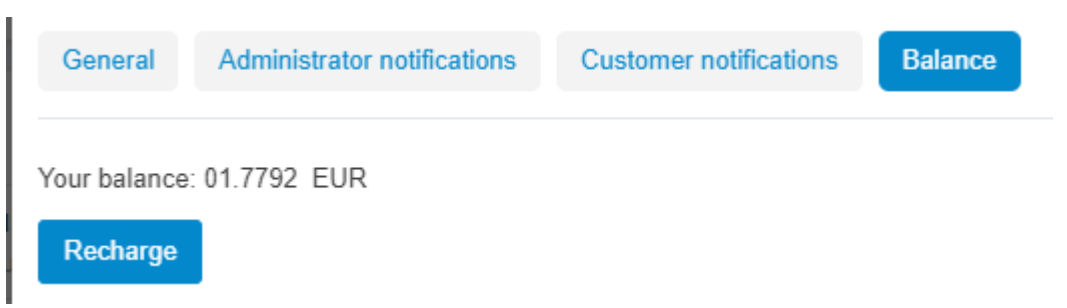

**Note:** this also helps to see if you have entered an invalid credential (EG: wrong API Key or API Secret) because it will show in the balance tab if you have entered an invalid credential.

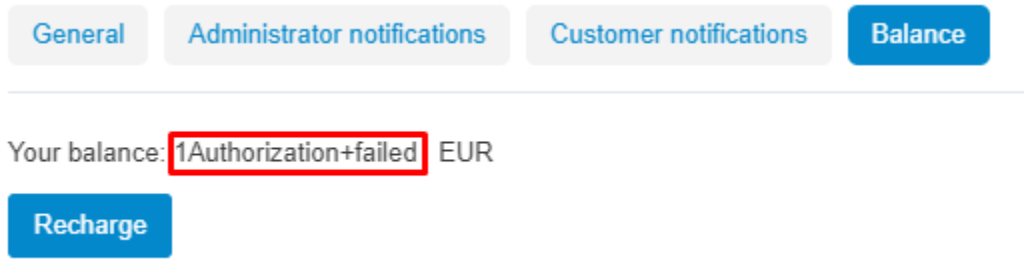